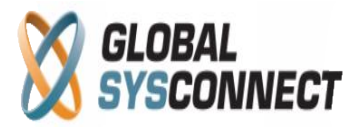

## **How to Use the Total Revenue Report**

This report focuses on the total revenues in the system and gives details about all the related financial parameters.

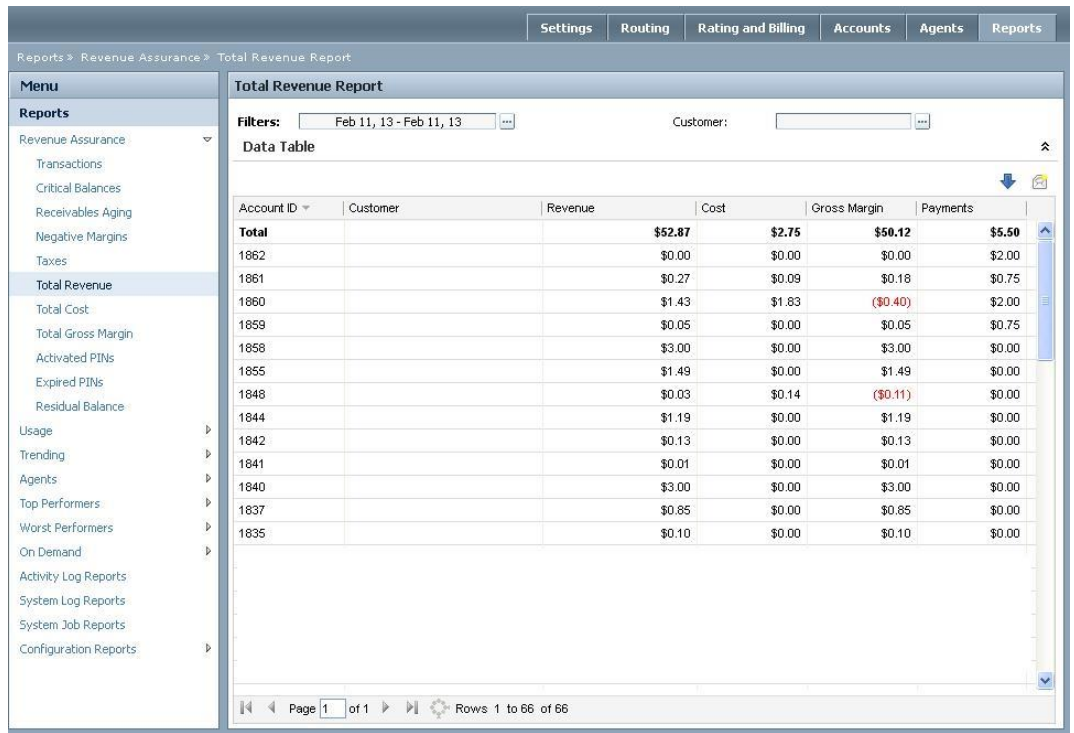

## **Reports > Revenue Assurance > Total Revenue**

Users can choose from predefined report periods – today, yesterday, last week, etc. - or select an exact date range from the calendar.

The data table gives detailed information organized in the following columns:

- Account ID the ID of the customer
- Customer the name of the customer
- Revenue the total revenue from the customer
- Cost the cost to the provider(s) related to this revenue
- Gross Margin the difference between revenue and cost
- Payments the payments received from the customer during the period

It is possible also to view the information only for specific customers.

All columns can be sorted as needed and the generated reports can be downloaded in .csv format or emailed.

*Please note that all results in this report are displayed in base currency.* 

Address: 5348 Vegas Drive Las Vegas, Nevada 89108, USA T 1 702 608-8882, F 1 702 447-8006, E sales@globalsysconnect.com

**© Globalsysconnect. All rights reserved.**